# COME ELIMINARE I TUOI DATI PERSONALI DAL NAVIGATORE, DALL'APP LEXUS LINK E DAL PORTALE CLIENTI MY LEXUS.

#### PRIMA DI VENDERE O ROTTAMARE L'AUTO

Il sistema di navigazione, l'app Lexus Link e il portale dei clienti My Lexus registrano una serie di dati personali che servono a migliorare la tua esperienza come cliente.

Quando vendi la tua Lexus, ti consigliamo di rimuovere tutti i tuoi dati personali da questi sistemi.

### **NAVIGATORE**

Il sistema di navigazione potrebbe contenere i seguenti dati personali: Contatti, cronologia delle chiamate, preferiti, immagini, impostazioni del telefono e dei messaggi.

1. Seleziona nell'ordine: "Configurazione"  $\rightarrow$ "Generali"  $\rightarrow$  "Elimina dati personali".

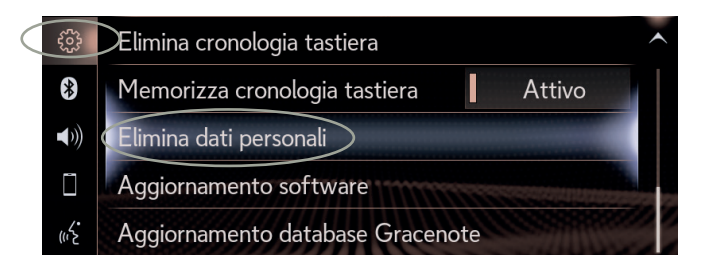

2. Seleziona "Elimina". (Nota bene: l'azione è irreversibile)

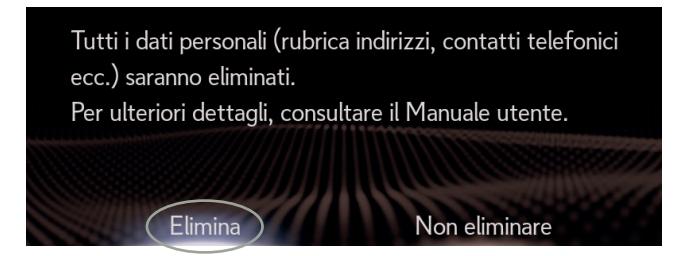

#### 3. Seleziona "Sì" quando viene visualizzata la schermata di conferma.

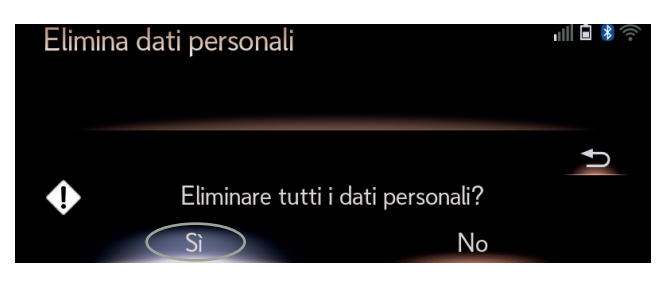

4. Quando la schermata di avanzamento non sarà più visibile, la cancellazione dei dati sarà completata.

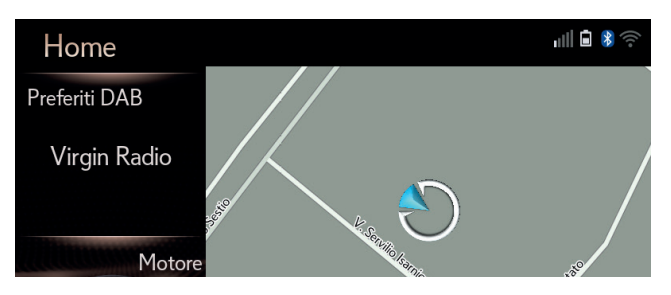

Nota: questa scheda non è sostituiva del manuale dell'utente del veicolo, a cui ti invitiamo a fare riferimento per ulteriori dettagli e limitazioni. Lexus non si assume alcuna responsabilità relativamente a tali istruzioni e/o alle conseguenze di eventuali azioni intraprese sulla base delle informazioni fornite.

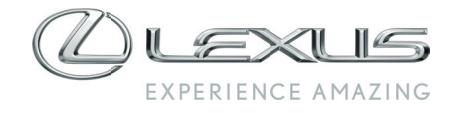

## APP LEXUS LINK

Dopo aver eliminato i tuoi dati personali dal sistema di navigazione, è tua responsabilità rimuovere il tuo veicolo Lexus dall'account Lexus Link, come specificato nei Termini di utilizzo. Non cancellare il tuo account, potrai utilizzarlo per altre vetture Lexus già in tuo possesso o che dovessi acquistare in futuro.

Nota: i dati eliminati non possono essere recuperati in un secondo momento; pertanto, in caso di riattivazione saranno visualizzati solo i nuovi dati.

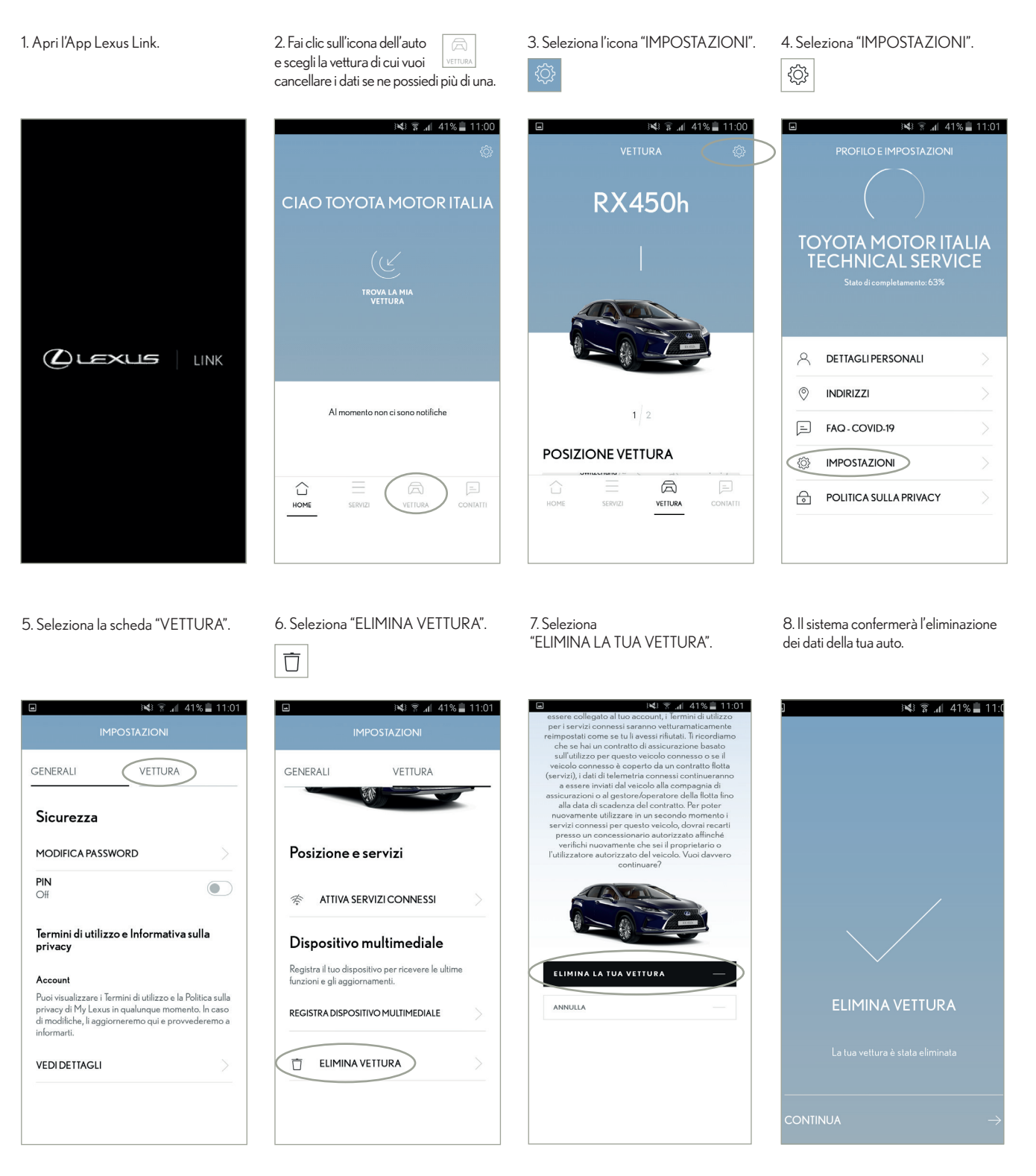

Nota: questa scheda non è sostituiva del manuale dell'utente del veicolo, a cui ti invitiamo a fare riferimento per ulteriori dettagli e limitazioni. Lexus non si assume alcuna responsabilità relativamente a tali istruzioni e/o alle conseguenze di eventuali azioni intraprese sulla base delle informazioni fornite.

## PORTALE DEI CLIENTI MY LEXUS

Infine, è tua responsabilità rimuovere anche i dati personali dal portale, come specificato nei Termini di utilizzo.

Nota: i dati eliminati non possono essere recuperati in un secondo momento; pertanto, in caso di riattivazione saranno visualizzati solo i nuovi dati.

1. Fai clic sull'icona "Il mio account".

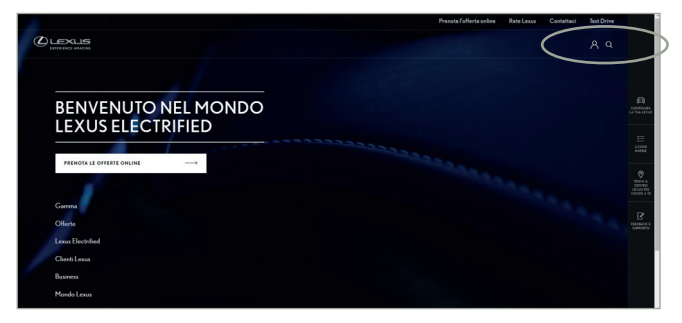

2. Seleziona "ACCEDI".

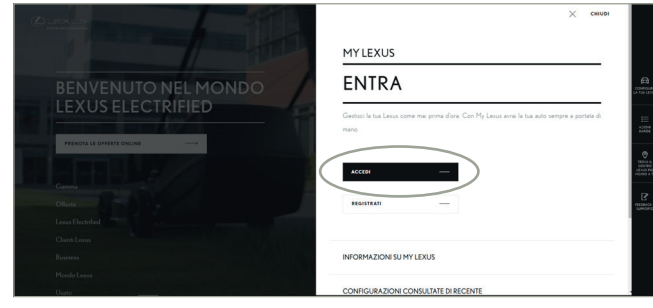

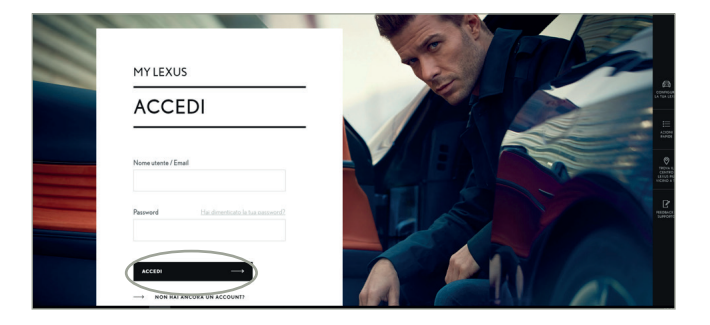

#### 3. Accedi al tuo account. 4. Fai clic su "Rimuovi" per eliminare la tua auto.

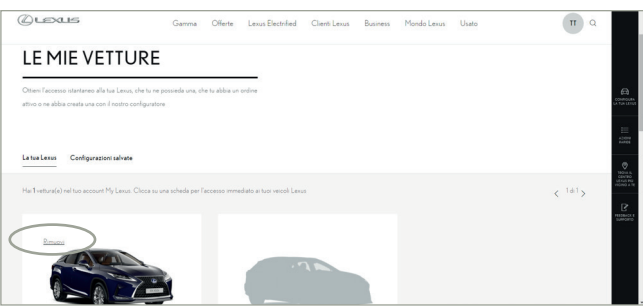

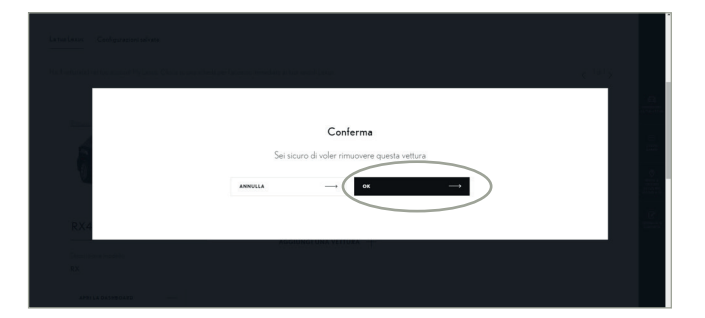

5. Seleziona "OK". 6. Il sistema confermerà l'eliminazione dei dati della tua auto.

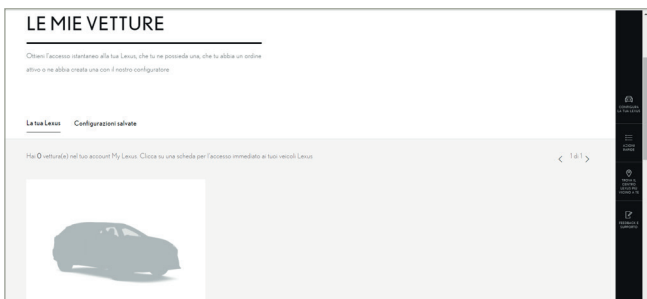

Nota: questa scheda non è sostituiva del manuale dell'utente del veicolo, a cui ti invitiamo a fare riferimento per ulteriori dettagli e limitazioni. Lexus non si assume alcuna responsabilità relativamente a tali istruzioni e/o alle conseguenze di eventuali azioni intraprese sulla base delle informazioni fornite.